Публикация на тему

# **Проектирование динамических страниц с помощью фрэймворка Nuxt**

*Цель дисциплины - научить разрабатывать динамические страницы с помощью фрэймворка Nuxt (по сути, это не новый фрэймворк - а следующая ступень развития Vue)*

#### **Анотация**

- - **Автор** [Михалькевич Александр Викторович](http://erud.by/public/)

### **Публикация**

**Наименование** Проектирование динамических страниц с помощью фрэймворка Nuxt

**Автор** А.В.Михалькевич

**Специальность** Цель дисциплины - научить разрабатывать динамические страницы с помощью фрэймворка Nuxt (по сути, это не новый фрэймворк - а следующая ступень развития Vue),

**Анотация**

-

-

**Anotation in English**

**Ключевые слова** nuxt, vue, pages, Проектирование динамических страниц, PDO, ПДО, фрэймворк Nuxt.js, nuxt.js

**Количество символов** 8675

#### **Содержание**

[Введение](#page-1-0) 1 [Начало проекта](#page-1-1) 1.1 [Файл package.json](#page-1-2) 1.2 [Зависимости проекта](#page-1-3) 1.3 [Запуск проекта](#page-2-0) 2 [Структура проекта](#page-2-1) 2.1 [pages](#page-2-2)

2.2 components 2.3 assets 2.4 public 2.5 plugins 2.6 layouts 2.7 nuxt.config.js З Шаблонизация проекта и главная страница 3.1 Маршрутный компонент главной страницы Заключение Список использованных источников Приложения

#### Введение

### 1 Начало проекта

<span id="page-1-1"></span><span id="page-1-0"></span>Прежде чем приступать к созданию приложения, необходимо убедиться в наличии следующих серверных технологий: node, npm, npx.

Используем консольные команды:

node - v  $npm - v$ npx - v

<span id="page-1-2"></span>Далее можно переходить к созданию начальной структуры проекта (папок и файлов).

### 1.1 Файл package.json

Создаем папку для будущего проекта, в ней файл package.json со следующим содержимым:

```
\{"name": "project name",
 "scripts": {
  "dev": "nuxt"
 \mathcal{F}\mathcal{F}
```
После чего устанавливаем необходимые зависимости.

<span id="page-1-3"></span>Список всех исполняемых скриптов и зависимостей приложения хранятся в этом файле.

### 1.2 Зависимости проекта

Можем начать с установки зависимости nuxt. Nuxt нужен для реализации маршрутов для динамических страниц.

```
Установим зависиомсть nuxt
```
npm i nuxt

После чего снова взглянем на файл package.json

```
{
   "name": "project name",
   "scripts": {
     "dev": "nuxt"
   },
   "dependencies": {
     "nuxt": "^3.2.0"
   }
}
```
<span id="page-2-0"></span>Зависимости проекта хранятся в блоке dependencies.

#### **1 .3 Запуск проекта**

npx naxi dev

<span id="page-2-1"></span>Теперь главная страница сайта доступна по порту 3000 [http://localhost:3000](#page--1-0)

#### **2 Структура проекта**

Продолжим разработку проекта, созданием следующих папок: pages, components, assets, public, plugins, layouts. Сделать это можно одной командой:

mkdir pages components assets public plugins layouts

Также в корне проекта создаём файл nuxt.config.js:

<span id="page-2-2"></span>touch nuxt.config.js

Рассмотрим начальную структуру проекта. Подробнее о каждой папке.

#### **2 .1 pages**

Дирректория pages содержит маршрутные компоненты. Каждому файлу с расширением .vue этой папки Nuxt формирует соответствующий маршрут.

Маршруту главной страницы соответствует компонент index.vue. Все маршрутные компоненты создаём в этой папке. Например: about.vue, contacts.vue ...

Маршруты nuxt формирует автоматически исходя из названий компонентов в папке pages. Поэтому создаём соответствующую папку, а в ней - компонент главной страницы - файл index.vue

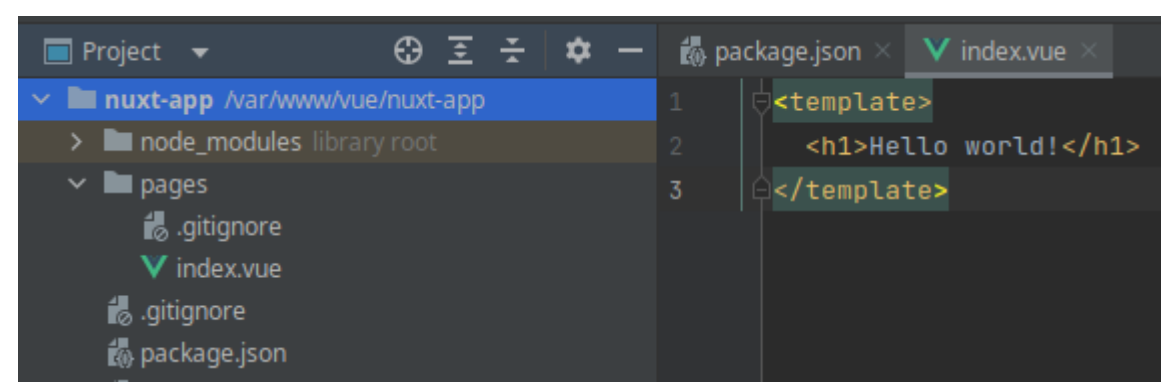

<span id="page-3-0"></span>Для создания другого маршрута - достаточно создать лишь его компонент в папке pages. Ссылку на такой маршрут лучше формировать с помощью специального в тэга NuxtLink.

## **2 .2 components**

Дирректория components - папка для хранения маршрутных компонентов Vue.js. Здесь мы можем создавать свои компоненты и импортировать файлы .vue.

### **2 .3 assets**

<span id="page-3-1"></span>Данный каталог содержит нескомпилированные активы, такие как файлы Stylus или Sass, изображения или шрифты. В template ссылка на изображение может выглядеть так:

<span id="page-3-2"></span>src="~/assets/your\_image.png"

Подробнее - по ссылке [Документация Nuxt](https://nuxtjs.org/docs/directory-structure/assets)

## **2 .4 public**

Каталог public воспринимается клиентом как корневой. По сути, это папка для хранения любых файлов, которые надо хранить в открытом доступе, например иконку приложения и карту сайта.

В этой папке создадим два файла robots.txt и favicon.ico. Тогда

/static/robots.txt будет доступен по адресу <http://localhost:3000/robots.txt>

/static/favicon.ico будет доступен по адресу <http://localhost:3000/favicon.ico>

Если не собираетесь компилировать свои изображения и стили, то эта папка также подходит и для стилей и изображений. Тогда ссылка на изображение будет выглядеть так:

<span id="page-3-3"></span>src="/my-image-2.png"

### **2 .5 plugins**

Автоматическое подключение плагинов из этой папки в проект. Сперва необходимо создать плагин в этой папке. Затем подключить его в файле nuxt.config.js.

Для реализации запросов на бэкенд, можно воспользоваться Axios.

Установка модуля:

npm install @nuxtjs/axios

ипи

#### npm install axios

После чего, создайте файл axios.js со следующим содержимым:

```
import axios from 'axios';
//import {store} from '@/store/index';
export default defineNuxtPlugin(nuxtApp => {
    //console.log(store.state.token);
    axis.defaults.baseURL = 'http://localhost:8000/api/';axis. defaults. headers['content-type"] = "application/json";axis. defaults. headers. common. authorization = 'Bearer':axis. defaults. headers. common['Access-Control-Allow-Origin'] = <math>'^*</math>;\});
```
Подключение плагинов в файле nuxt.config.js

```
export default {
    css: ['~/assets/css/main.css'],
    modules: ['@nuxtjs/axios'],
    plugins: ['~/plugins/axios.js']
\mathcal{L}
```
### 2.6 layouts

<span id="page-4-0"></span>Папка layouts предназначена для хранения компонента базового шаблона. Подробнее по ссылке https://nuxt.com/docs/quide/directory-structure/layouts

### 2.7 nuxt.config.js

<span id="page-4-1"></span>В корне проекта должен находиться файл nuxt.config.js Его содержимое зависит от модулей и настроек поекта. Вот пример:

```
export default defineNuxtConfig({
    app: fhead: \{title: 'Учебный проект',
             meta: <math>l</math>{ name: 'description', content: 'Здесь 2-3 предложения
связного текста о проекте' }
             1,
        ł
    },
    css: ['~/assets/css/main.css'],
```

```
 plugins: ['~/plugins/axios.js'],
     modules: ['@vuestic/nuxt', '@nuxt/ui'],
})
```
### **3 Шаблонизация проекта и главная страница**

<span id="page-5-1"></span><span id="page-5-0"></span>Прежде всего необходимо создать главную страницу и заложить основу для создания других страниц приложения.

## **3 .1 Маршрутный компонент главной страницы**

<span id="page-5-2"></span>В папке pages создадим компонент index.vue - это и будет компонент главной страницы. С содержимым главной страницы поместим в тэг template.

#### **Заключение**

#### **Список использованных источников**

### **Приложения**